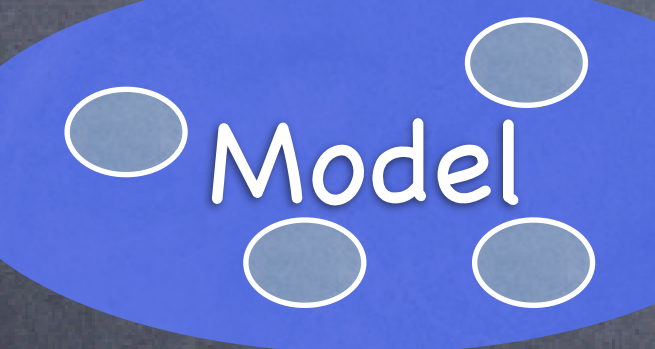

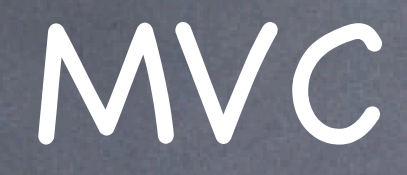

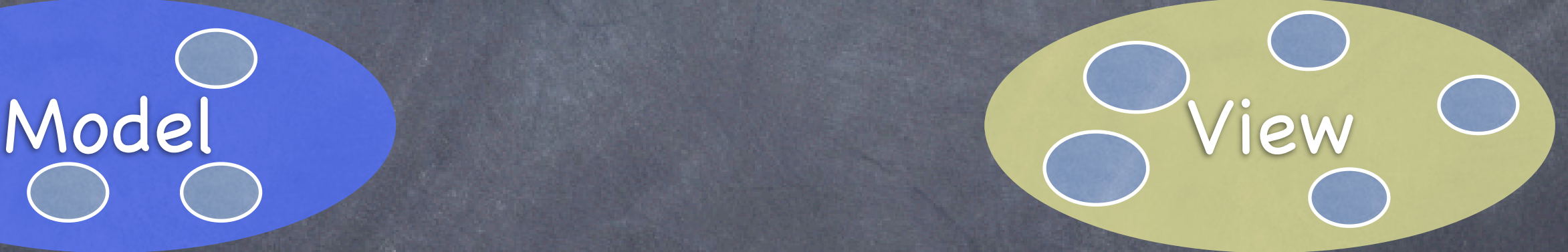

Divide objects in your program into 3 "camps."

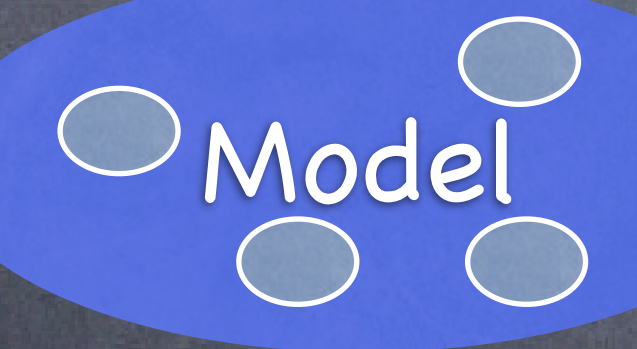

Model = What your application is (but not how it is displayed)

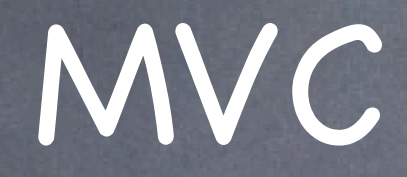

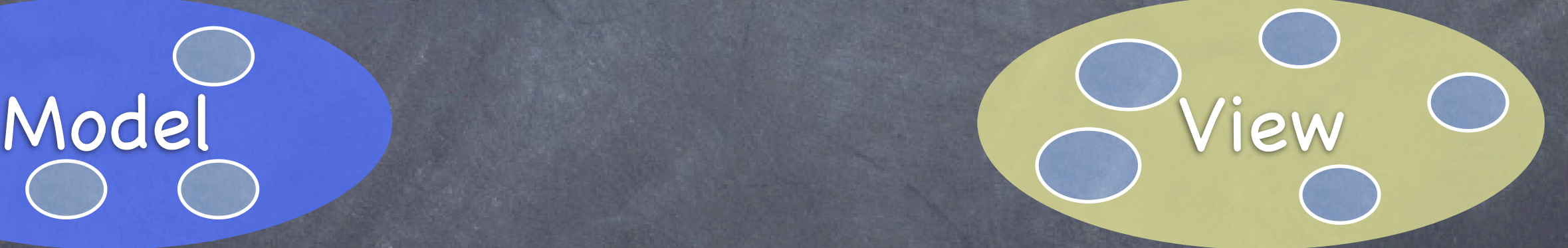

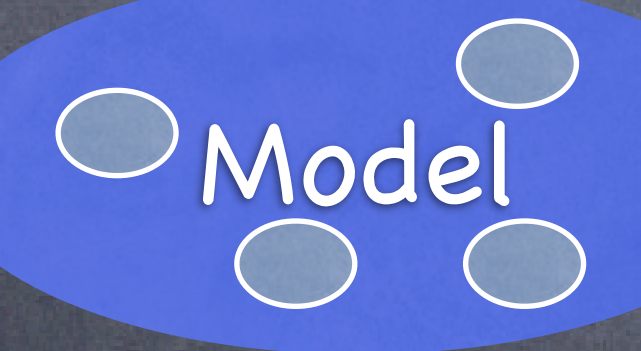

Controller = How your Model is presented to the user (UI logic)

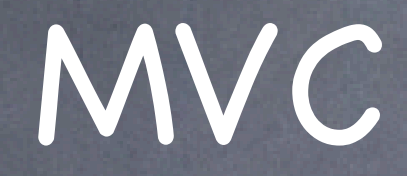

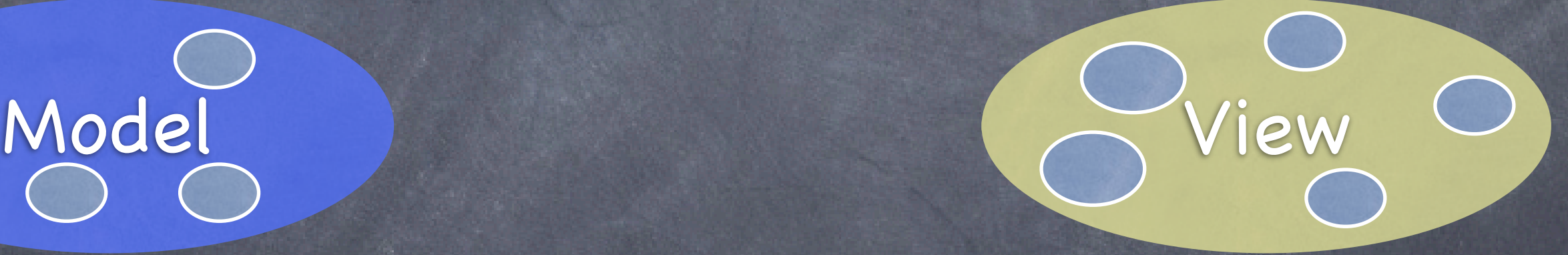

Fall 2011

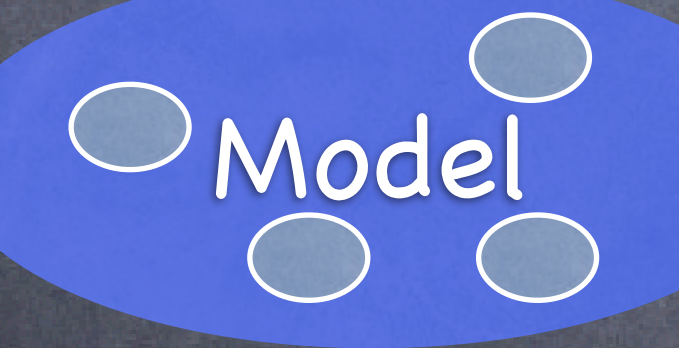

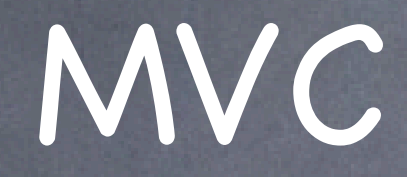

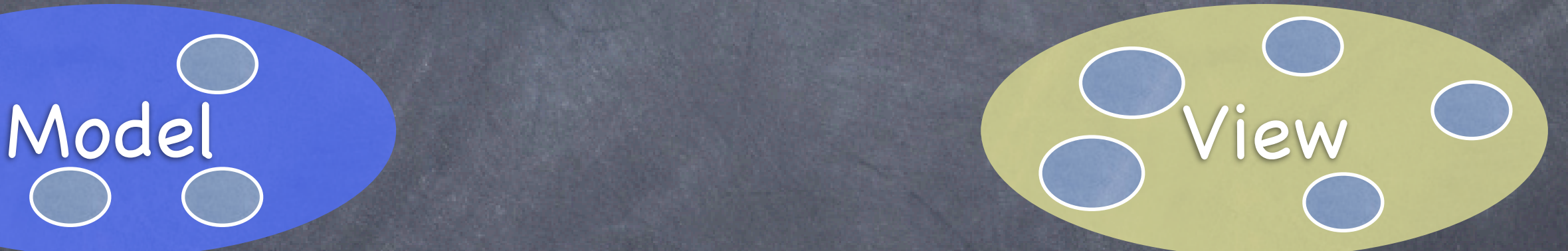

### View = Your Controller's minions

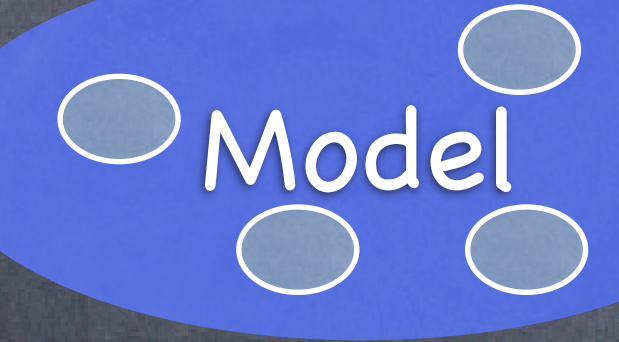

It's all about managing communication between camps

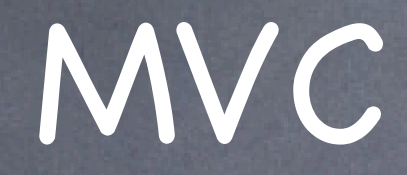

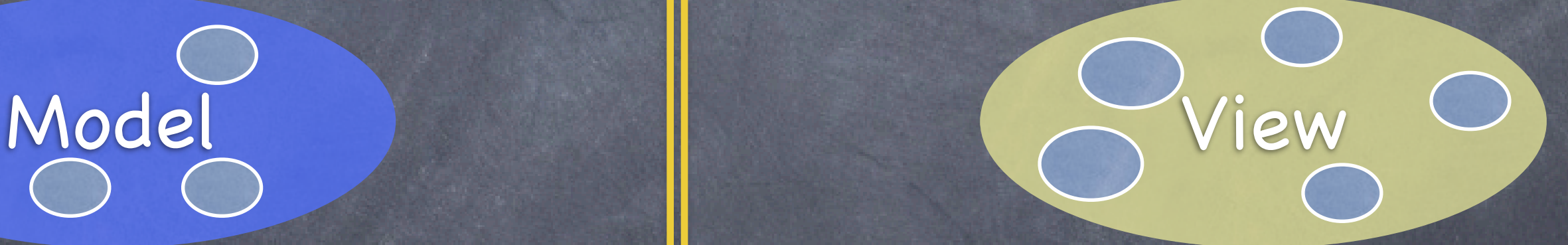

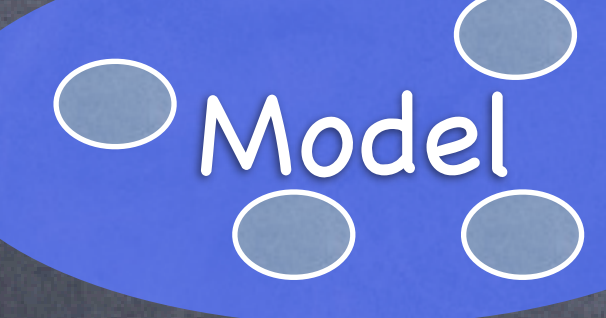

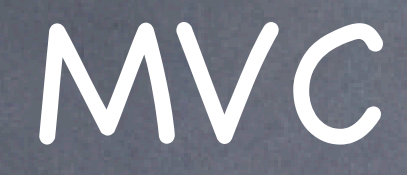

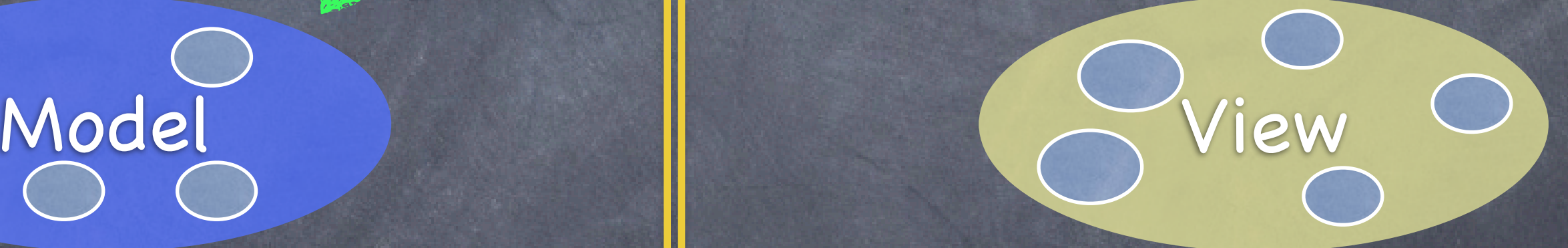

### Controllers can always talk directly to their Model.

# MVC

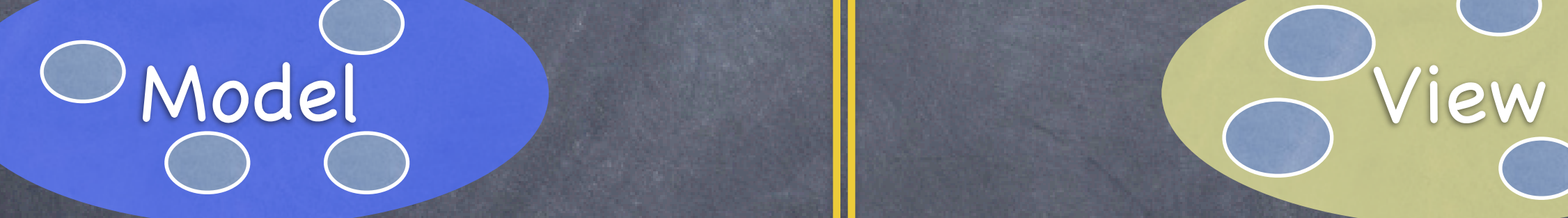

outlet

### Controllers can also talk directly to their View.

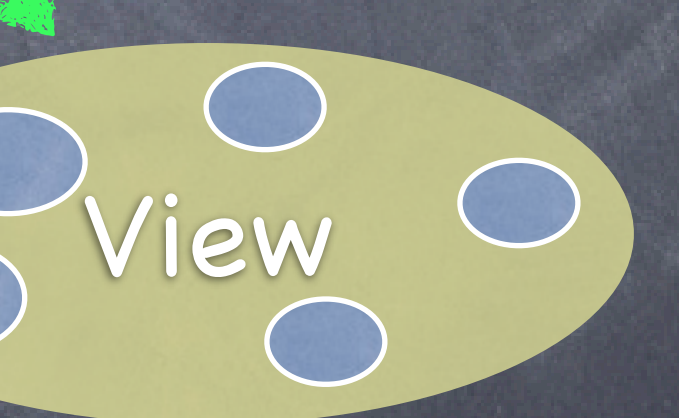

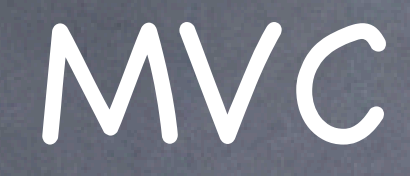

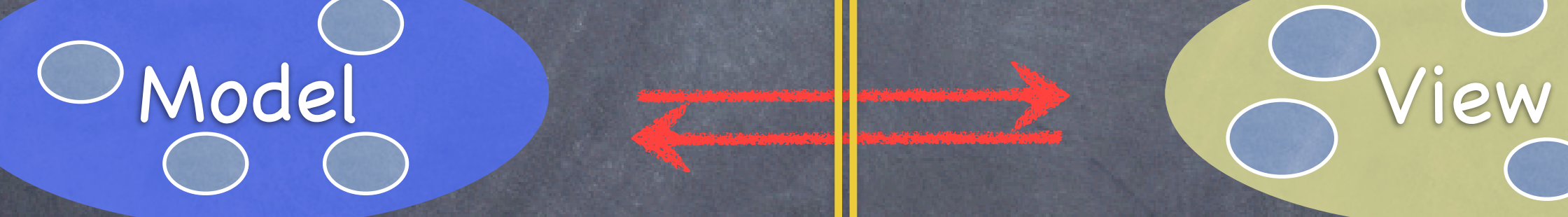

outlet

### The Model and View should never speak to each other.

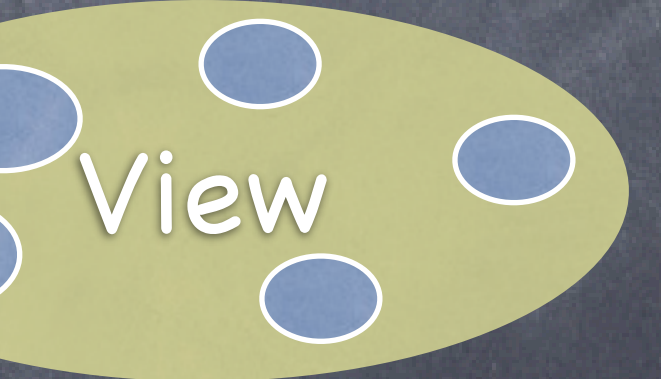

outlet

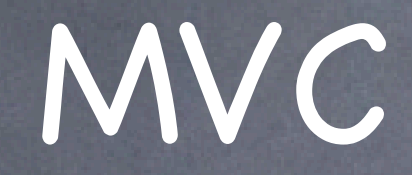

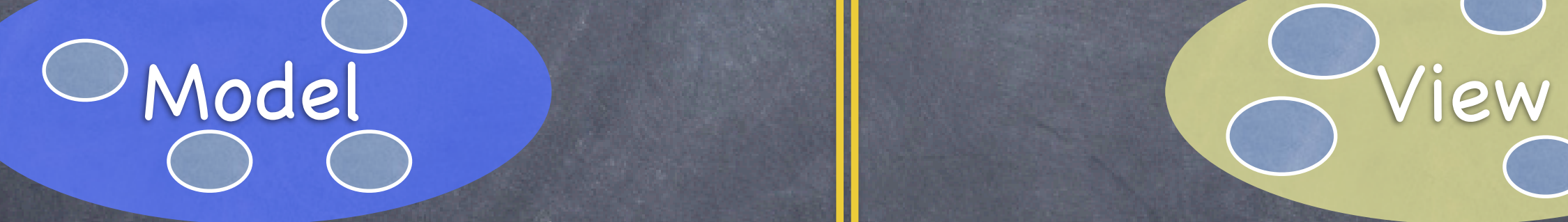

### Can the View speak to its Controller?

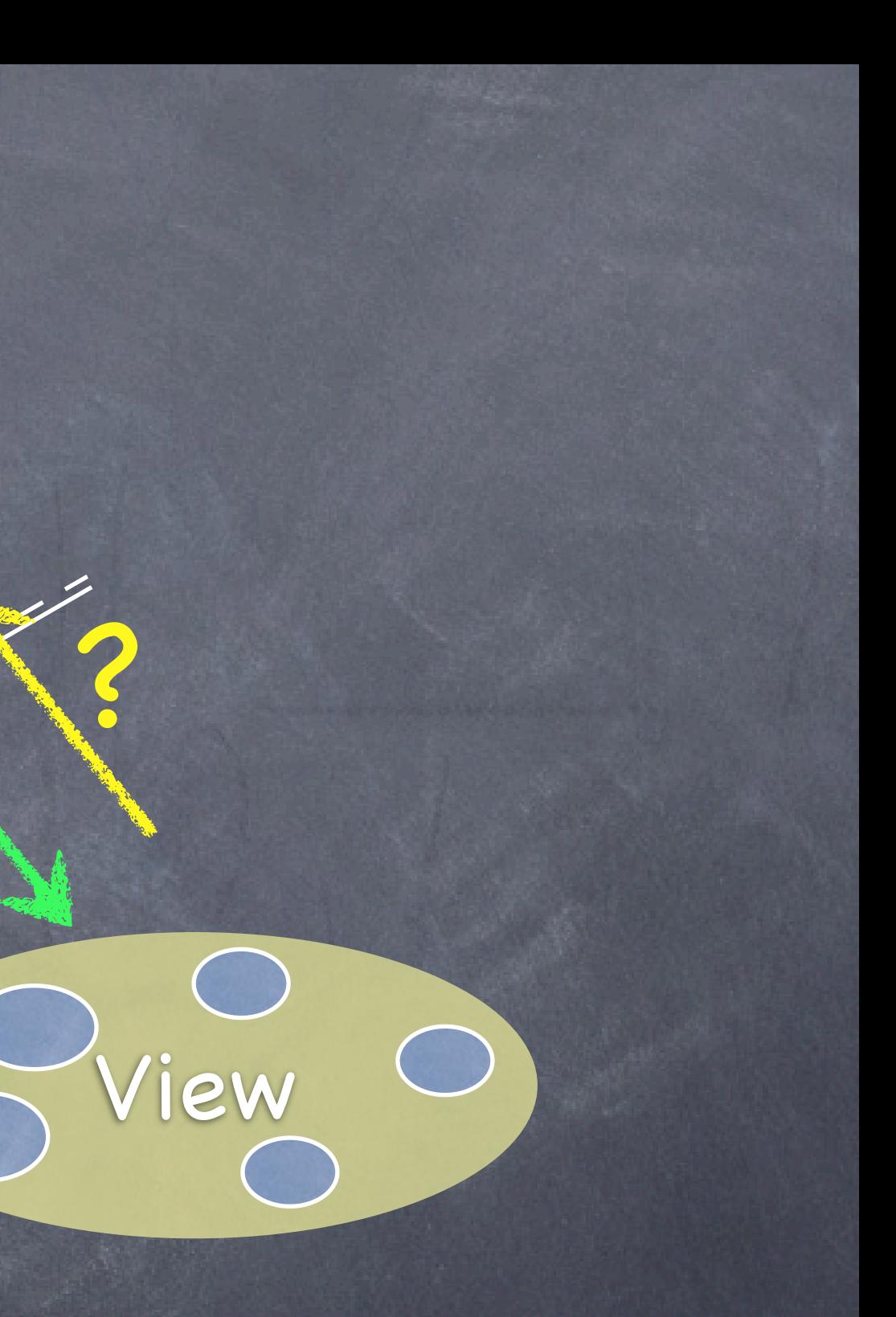

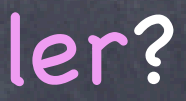

### Controller outlet

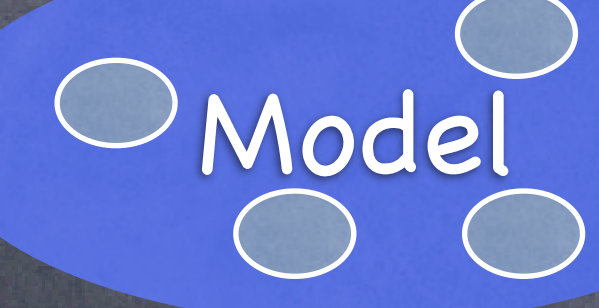

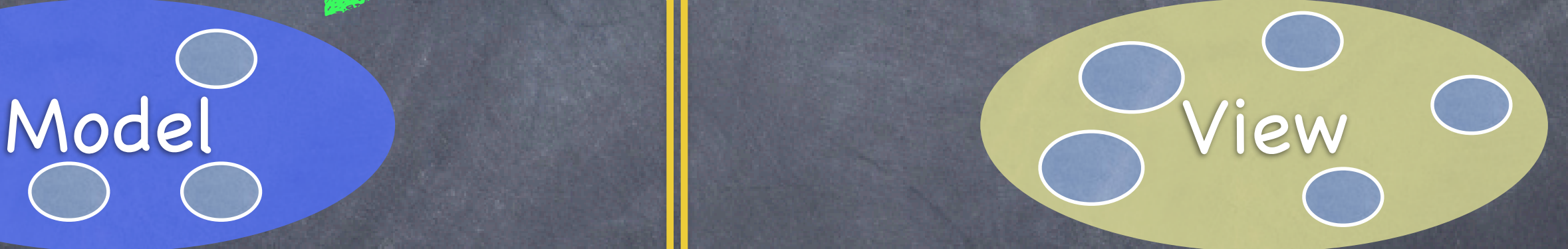

### Sort of. Communication is "blind" and structured.

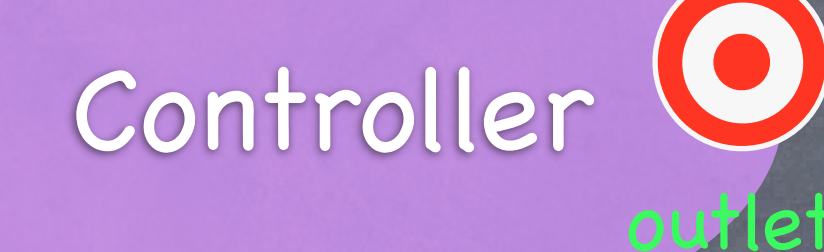

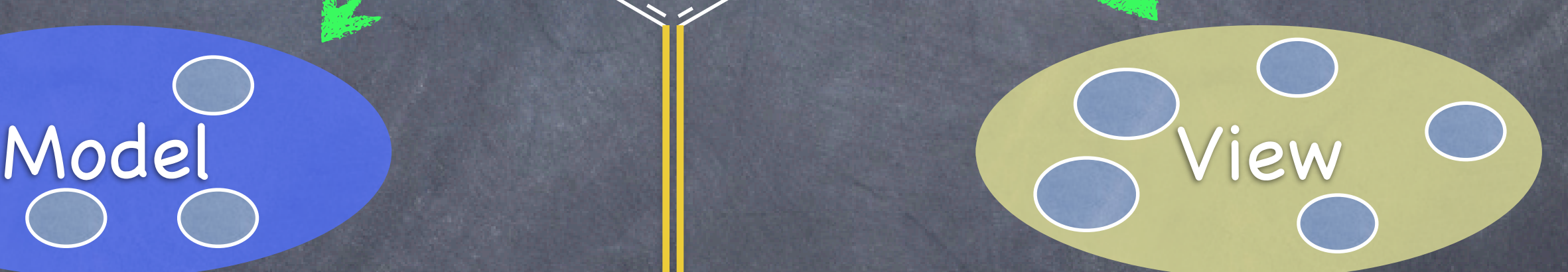

target

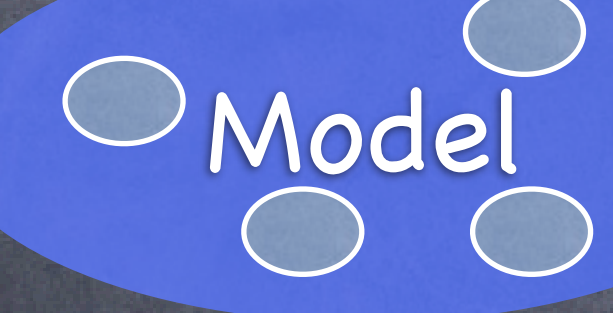

### The Controller can drop a target on itself.

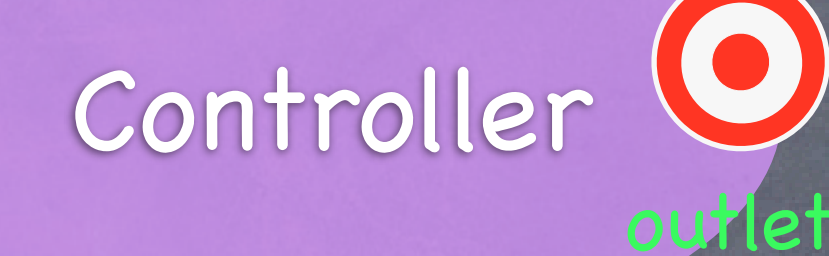

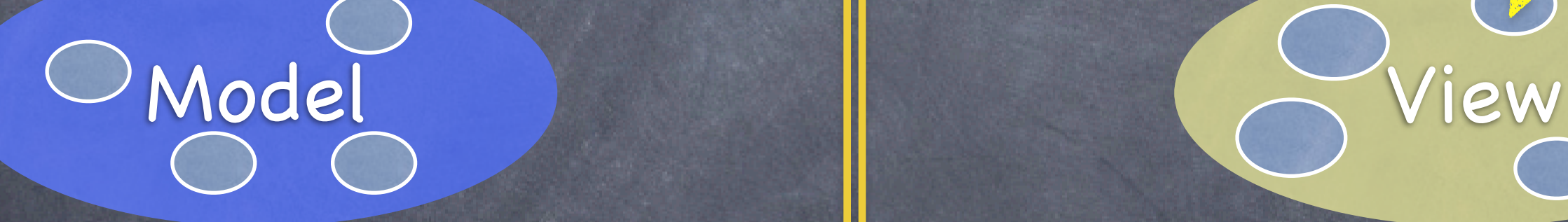

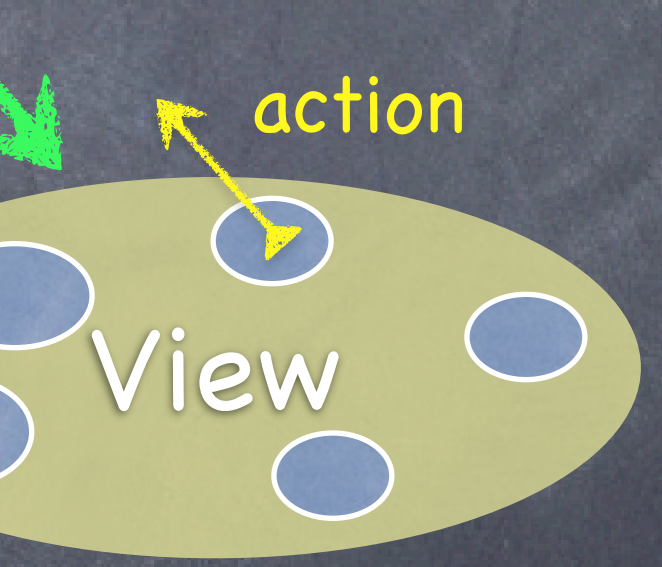

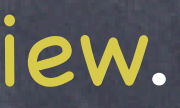

target

### Then hand out an action to the View.

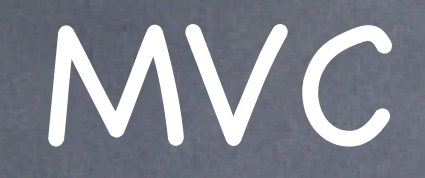

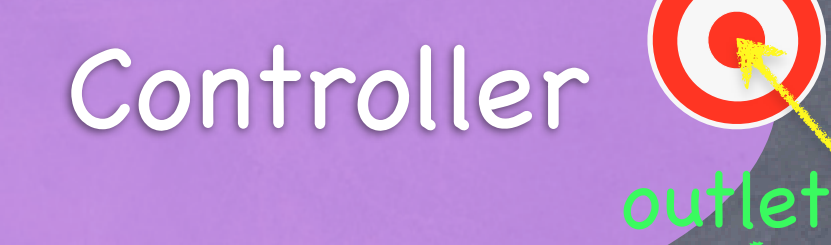

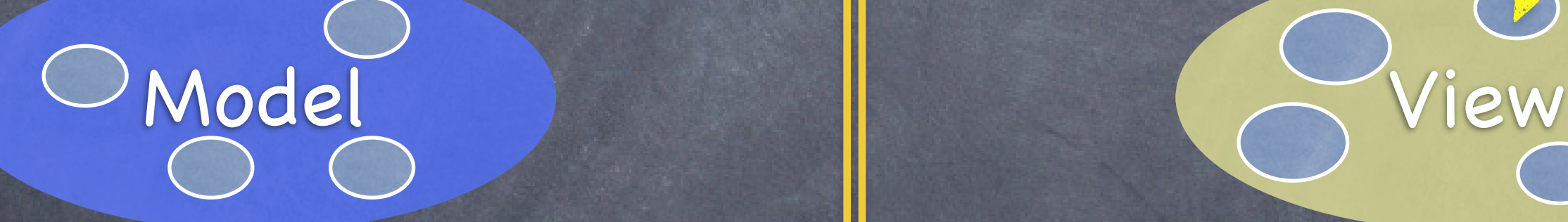

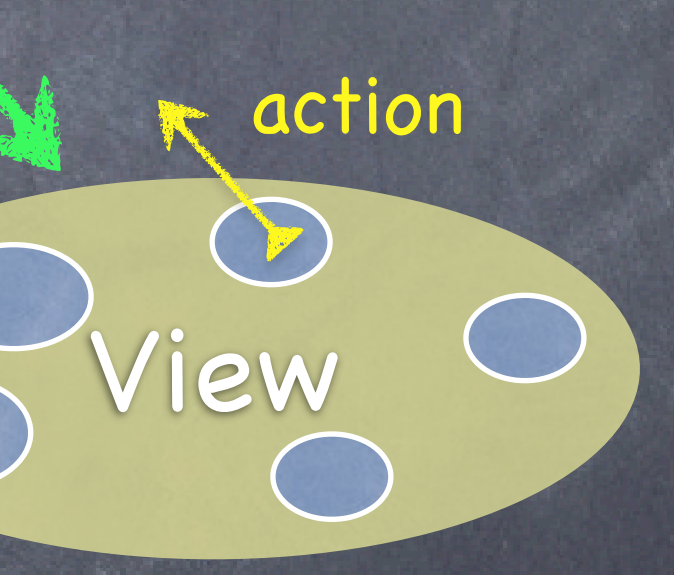

target

The View sends the action when things happen in the UI.

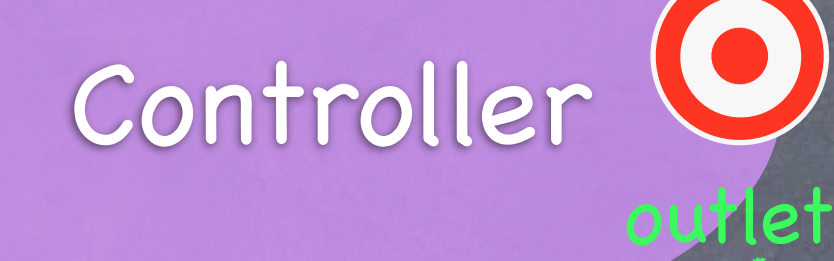

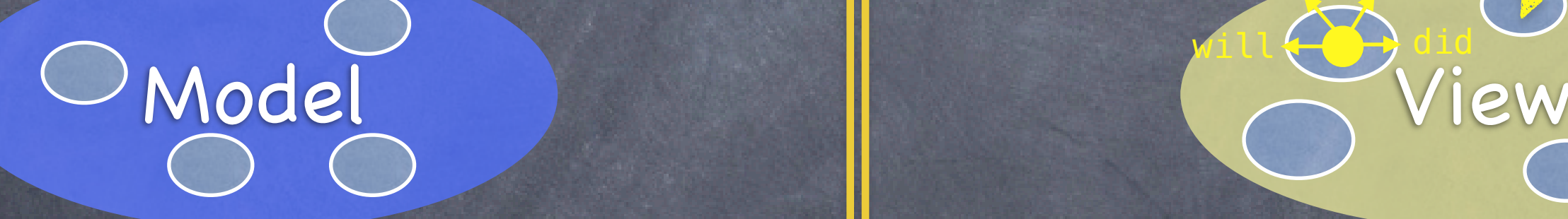

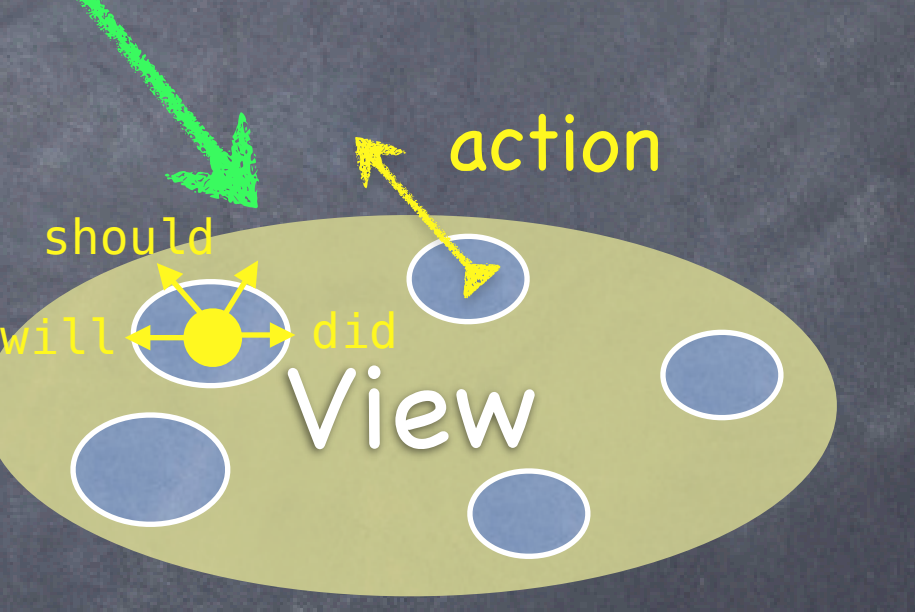

Sometimes the View needs to synchronize with the Controller.

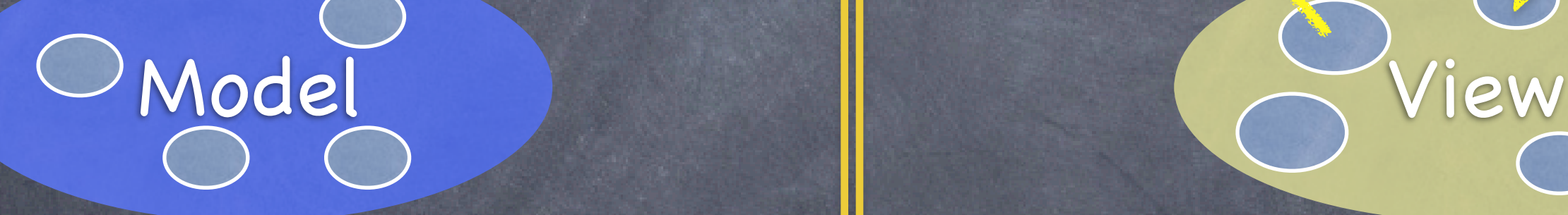

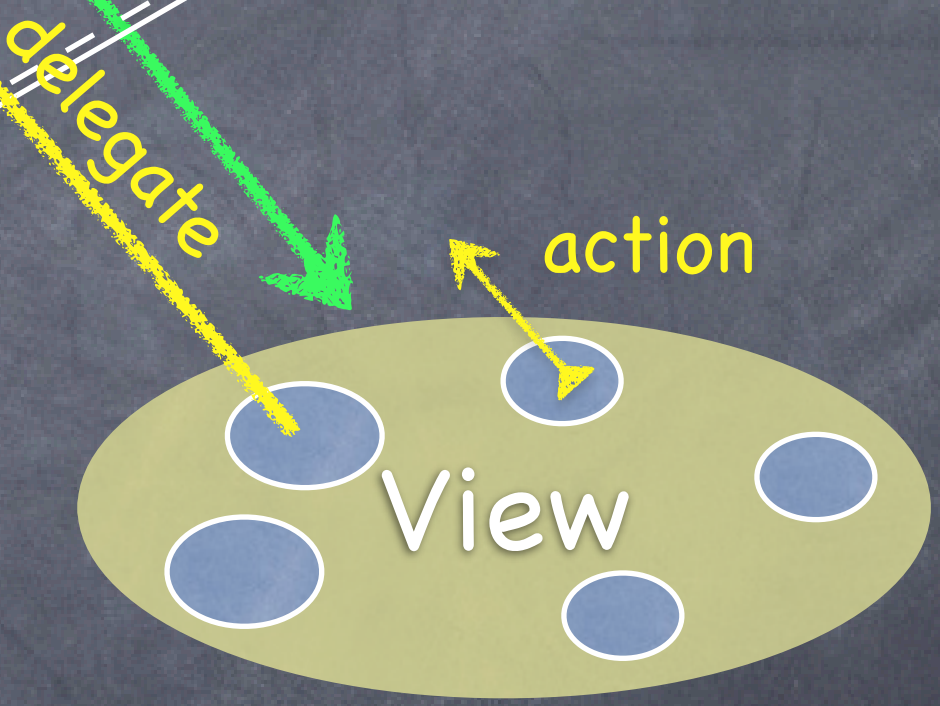

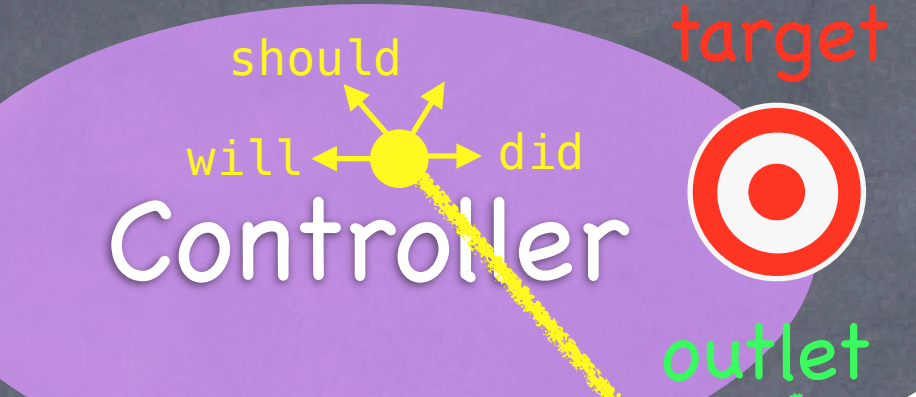

### The Controller sets itself as the View's delegate.

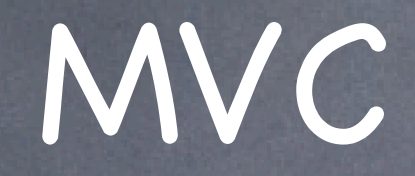

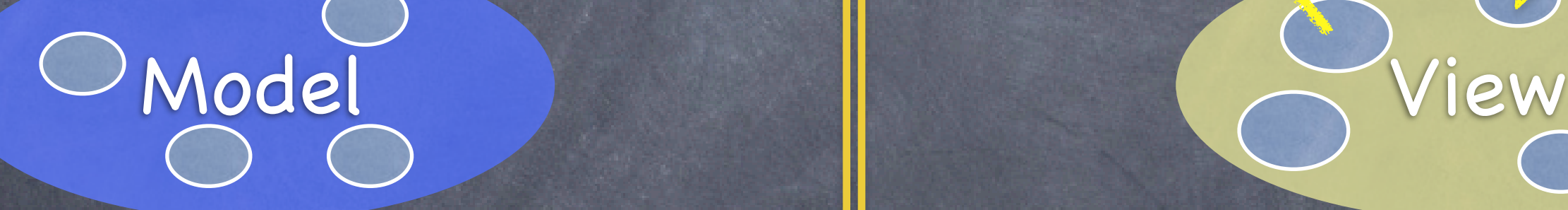

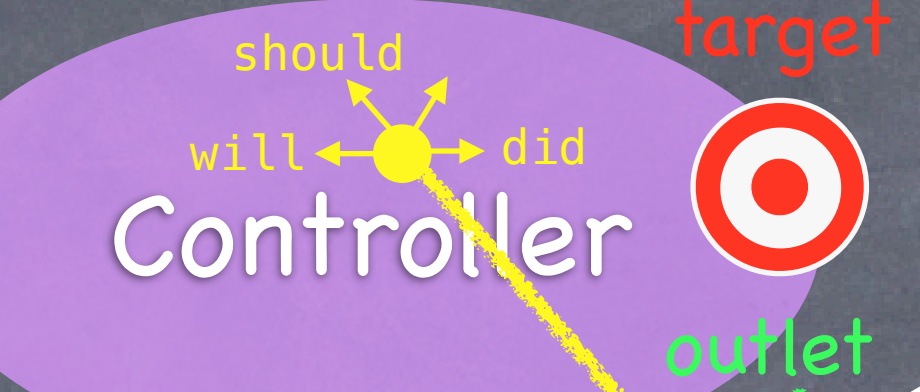

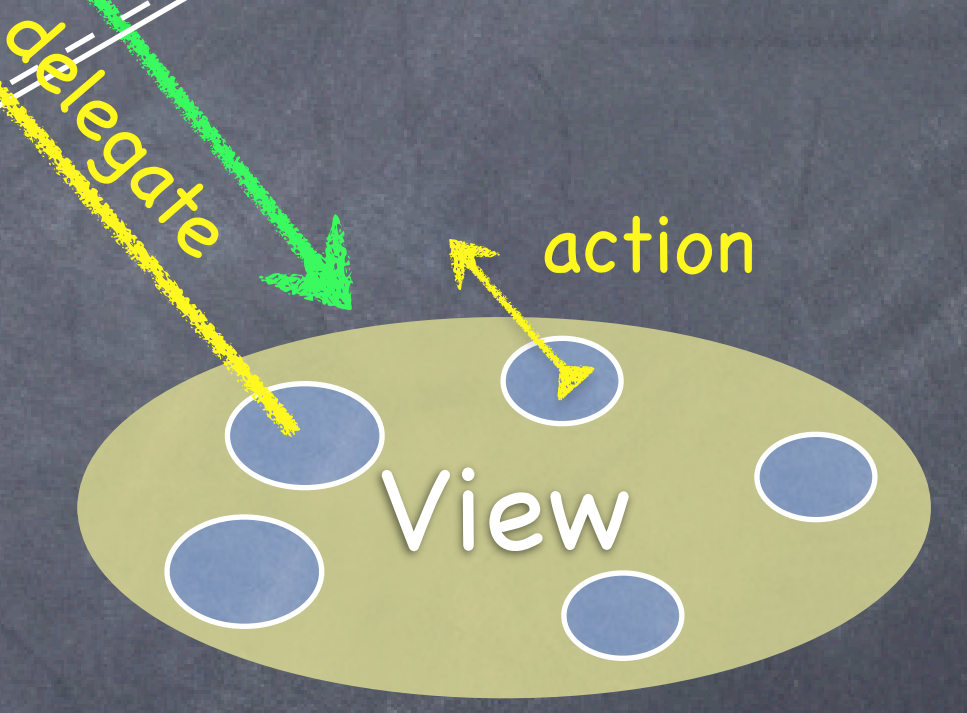

The delegate is set via a protocol (i.e. it's "blind" to class).

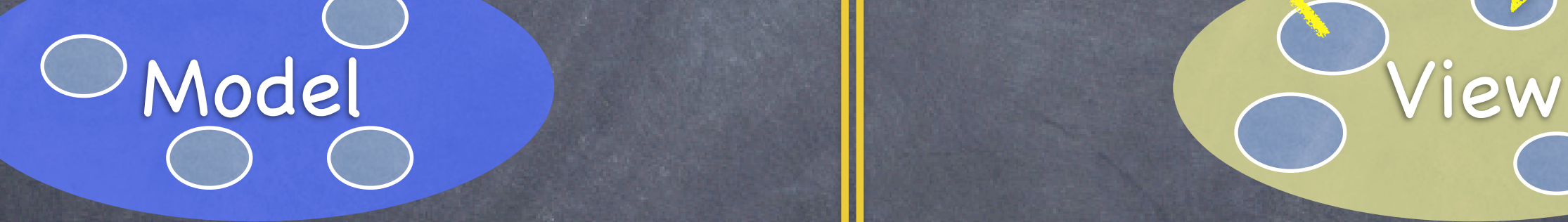

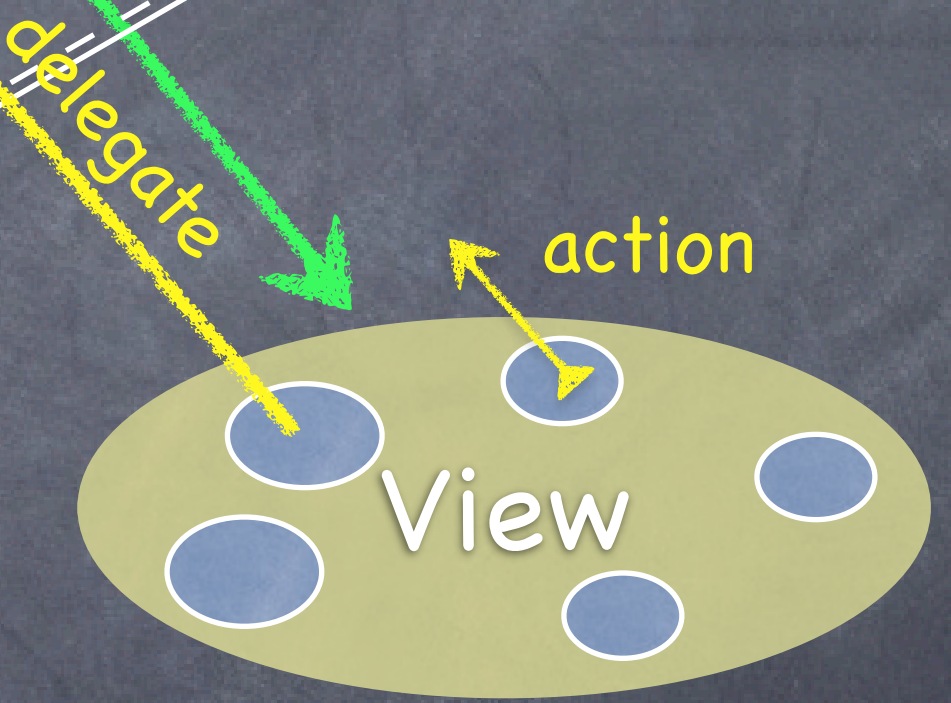

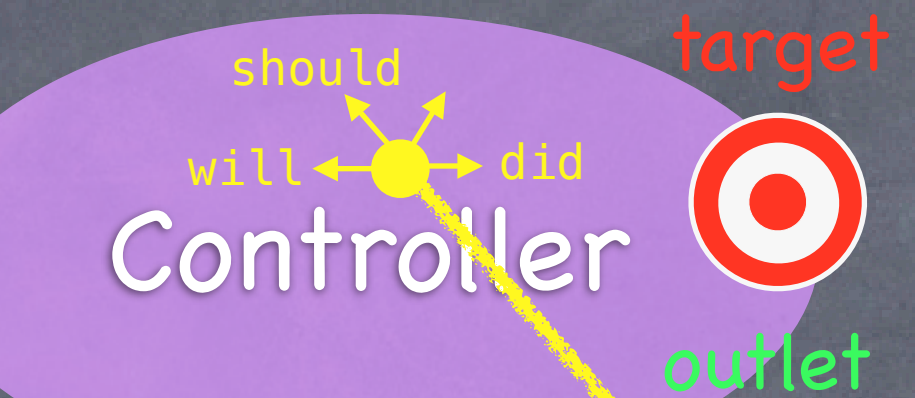

### Views do not own the data they display.

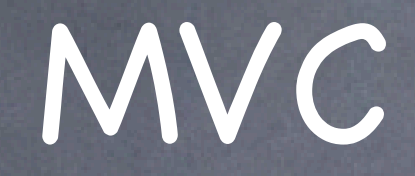

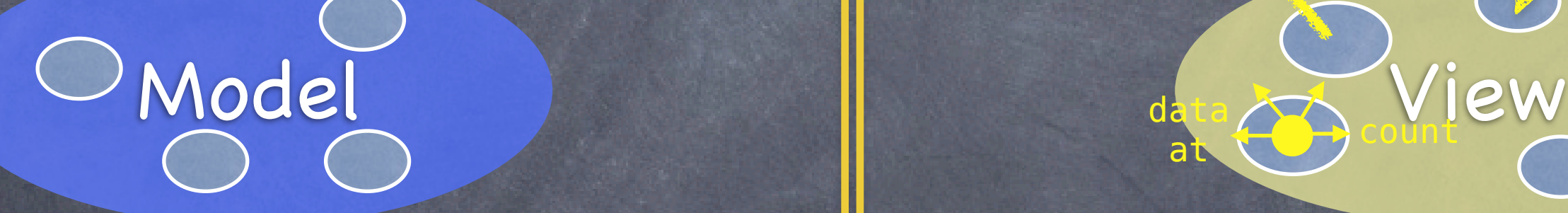

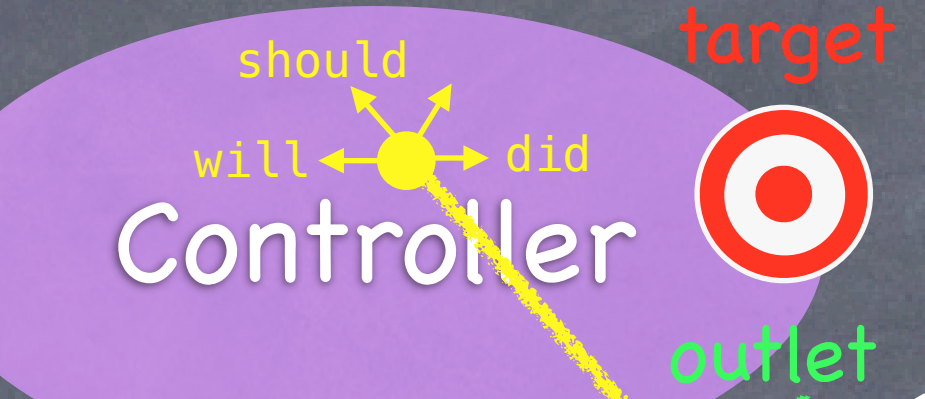

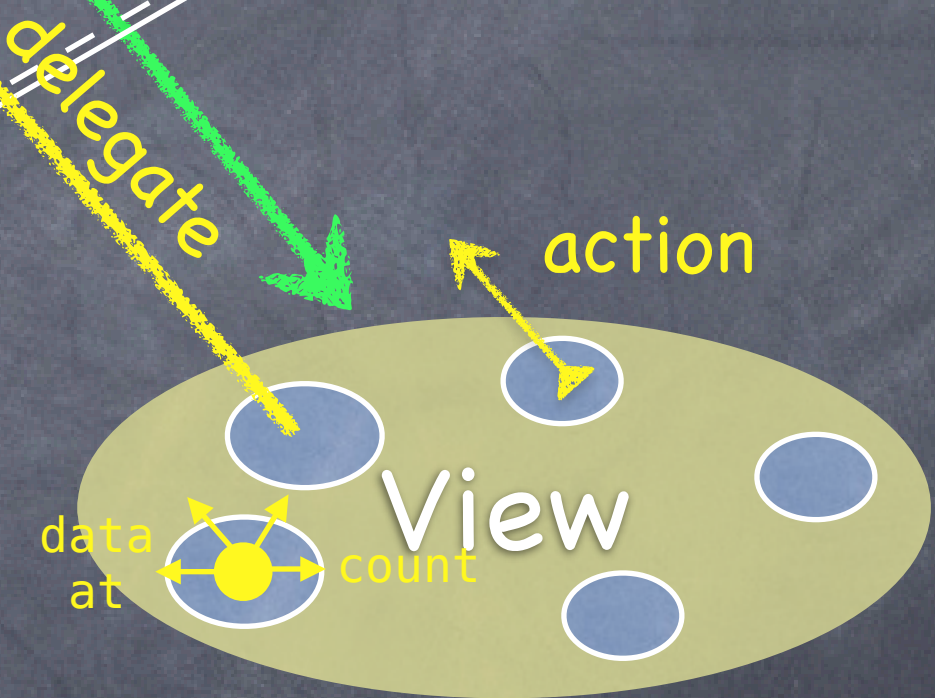

at

So, if needed, they have a protocol to acquire it.

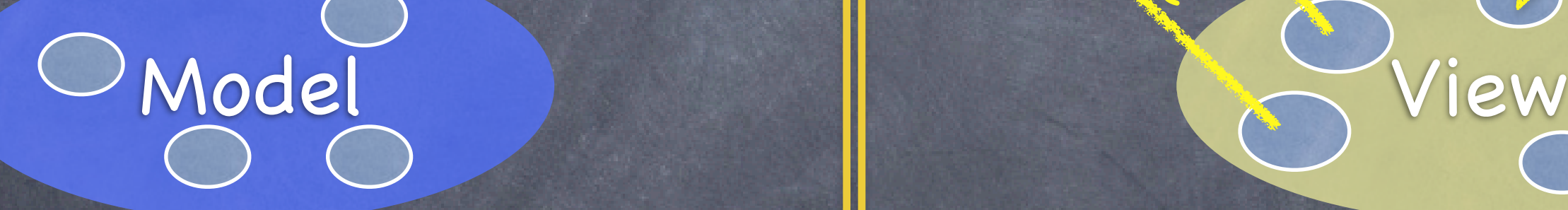

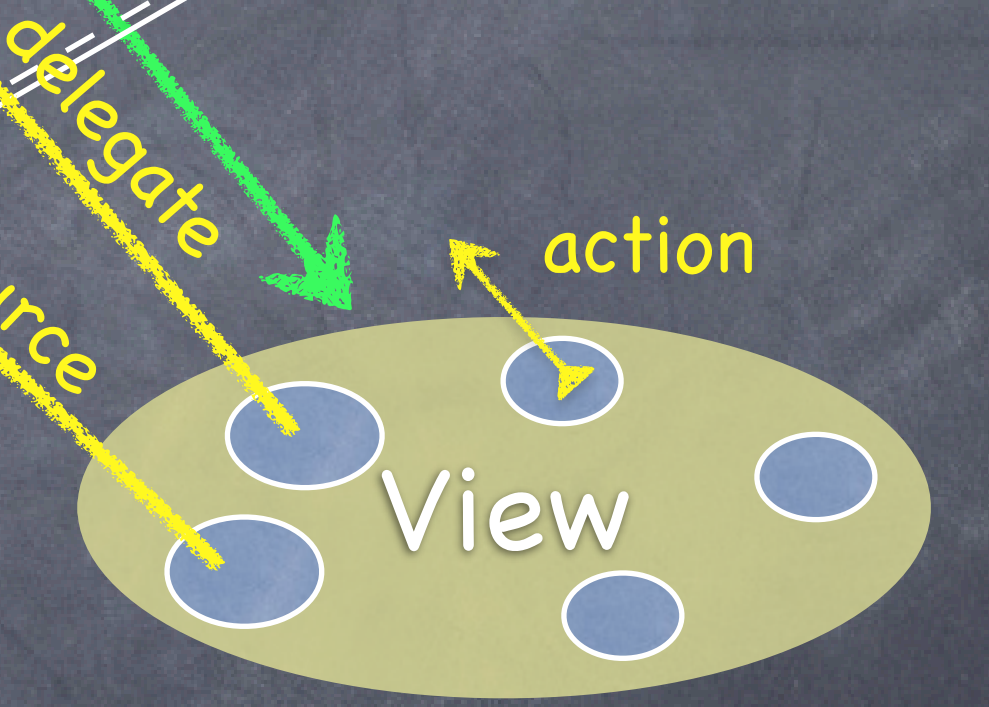

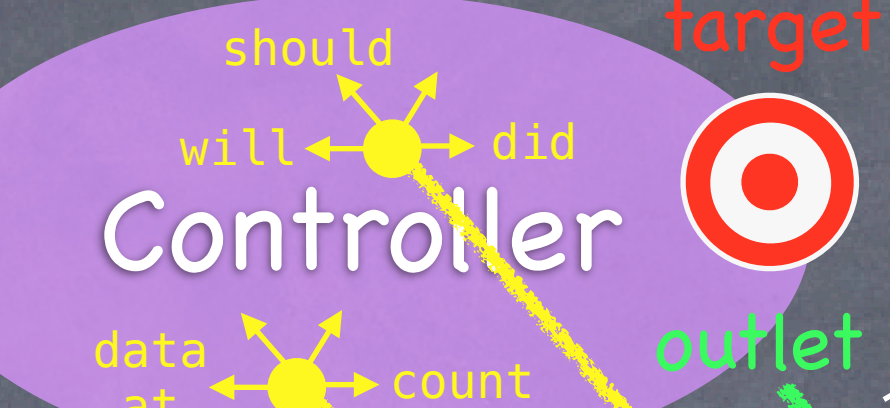

data source

at

Controllers are almost always that data source (not Model!).

Controllers interpret/format Model information for the View.

## MVC

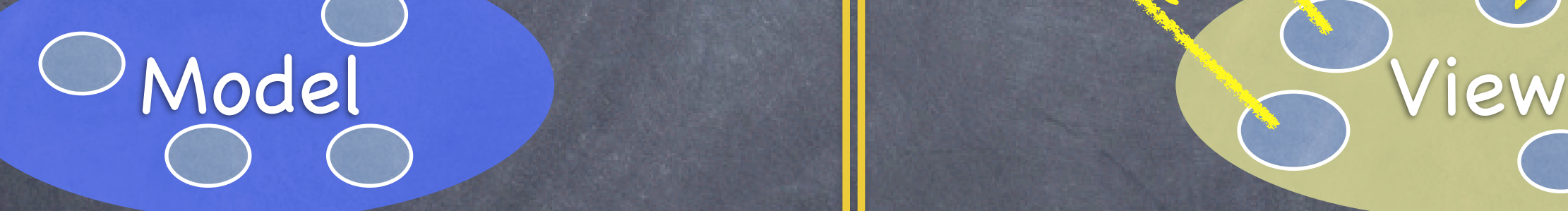

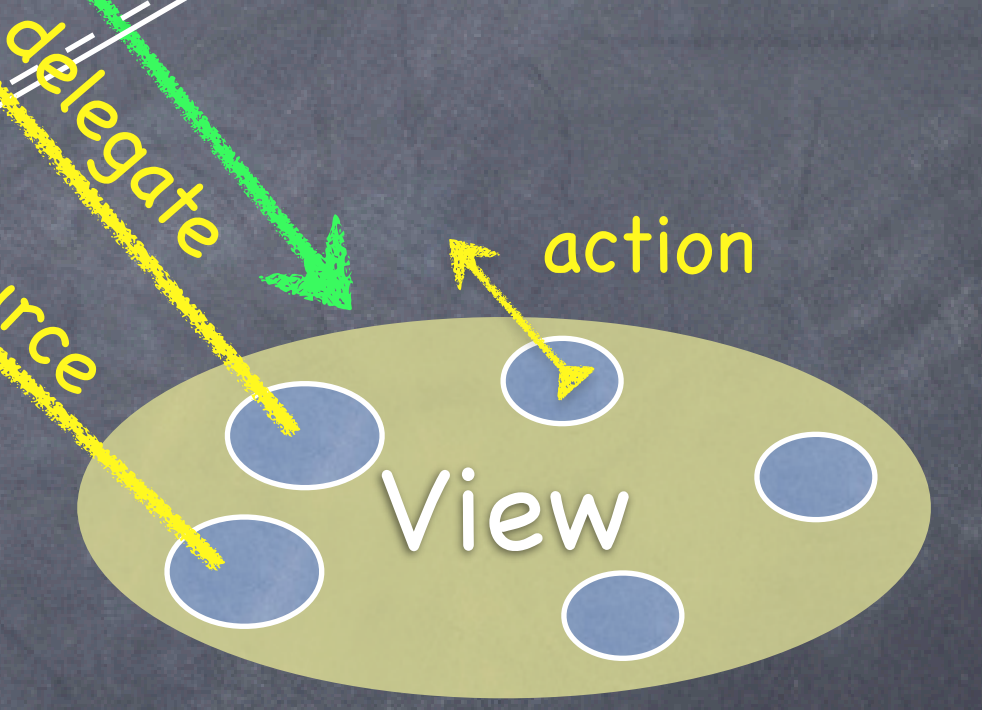

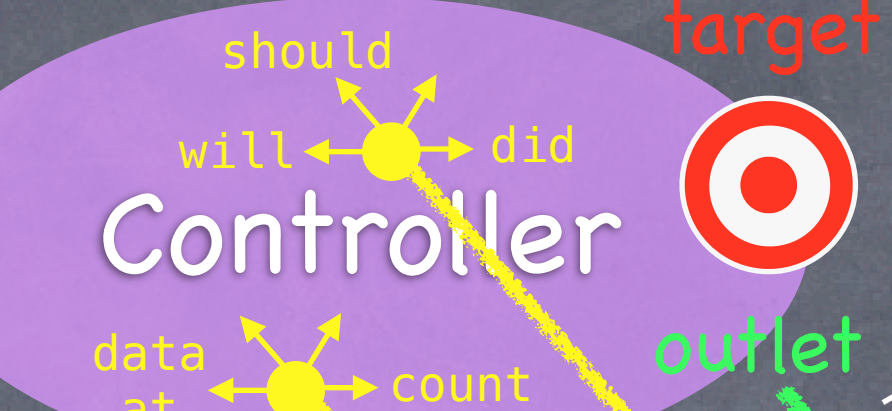

data source

at

? de la décembre de la décembre de la décembre de la décembre de la décembre de la décembre de la décembre de

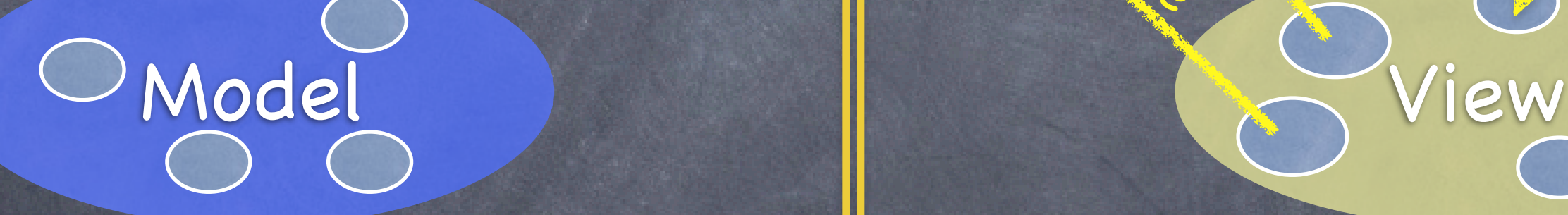

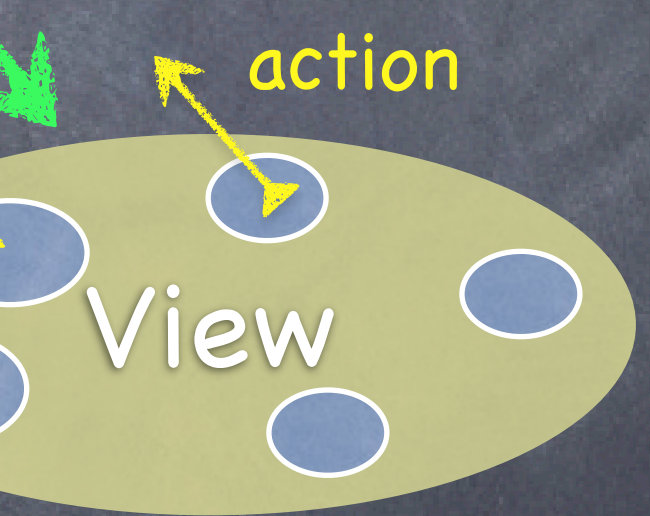

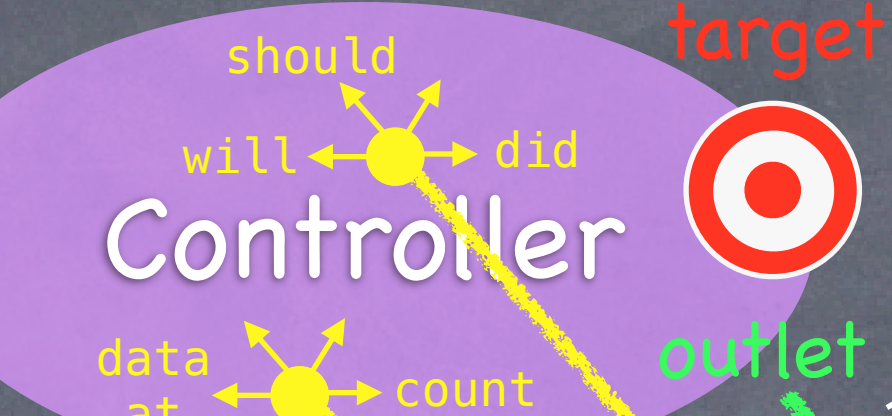

data source

at

### Can the Model talk directly to the Controller?

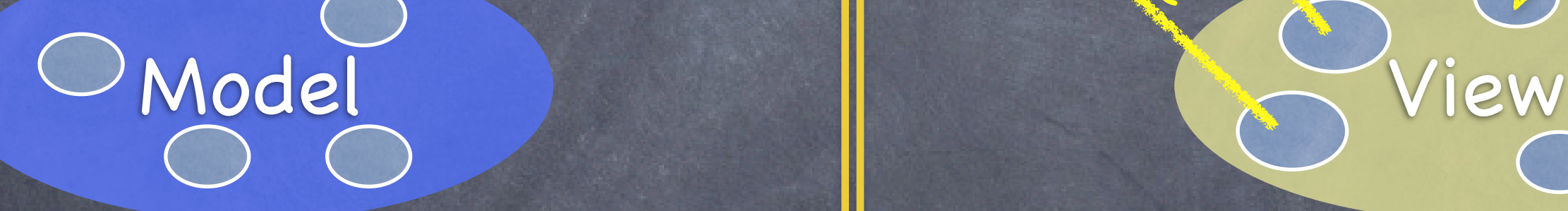

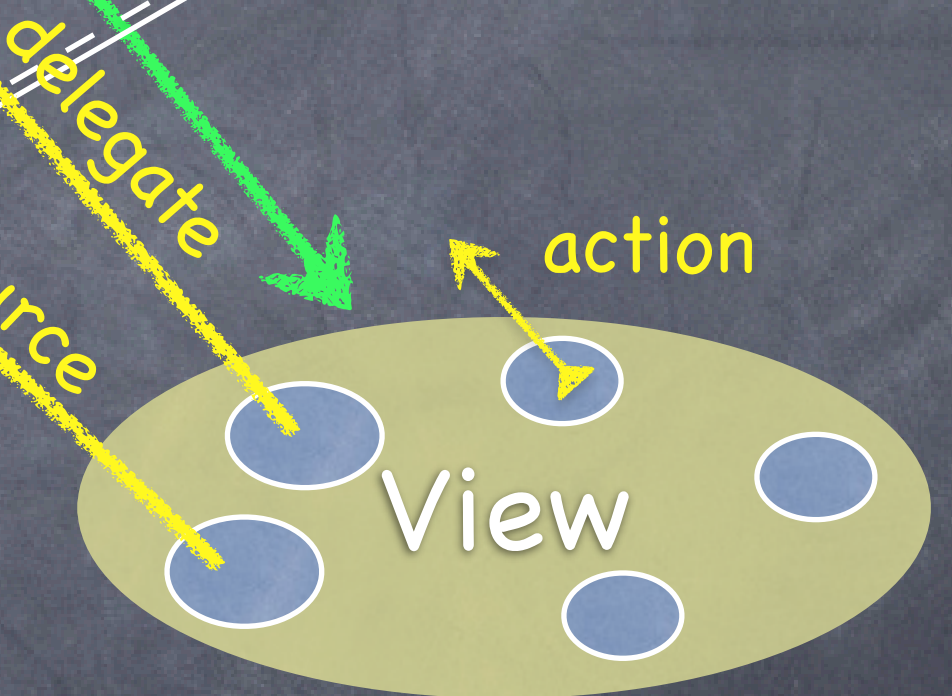

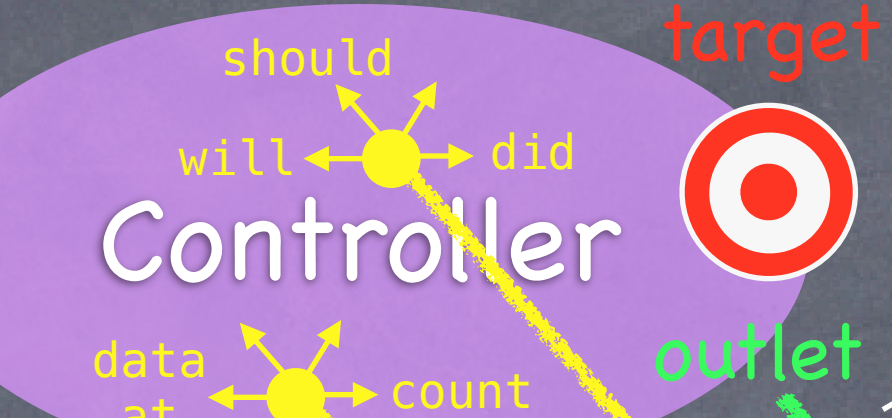

data source

at

### No. The Model is (should be) UI independent.

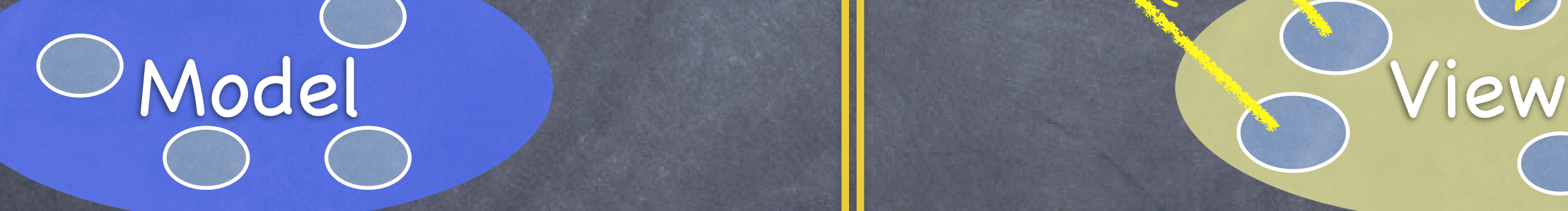

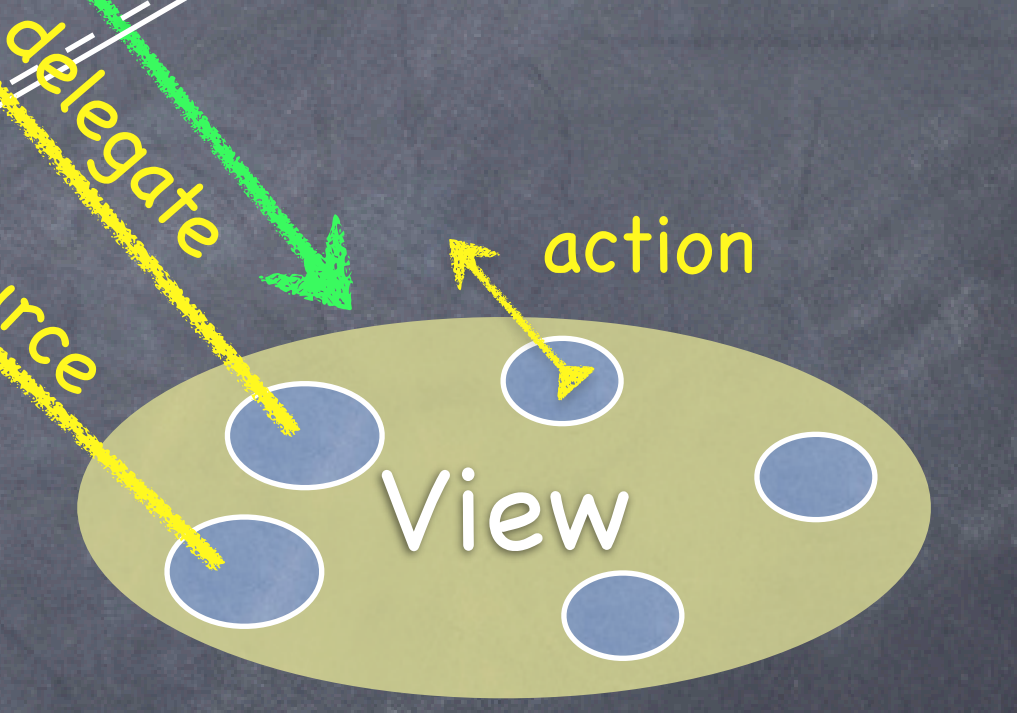

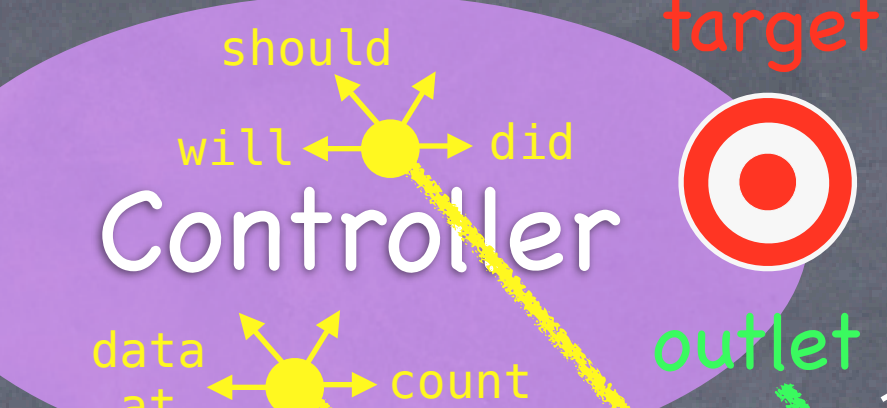

data source

at

So what if the Model has information to update or something?

 $\det_{\mathcal{A}} \leftarrow$  count

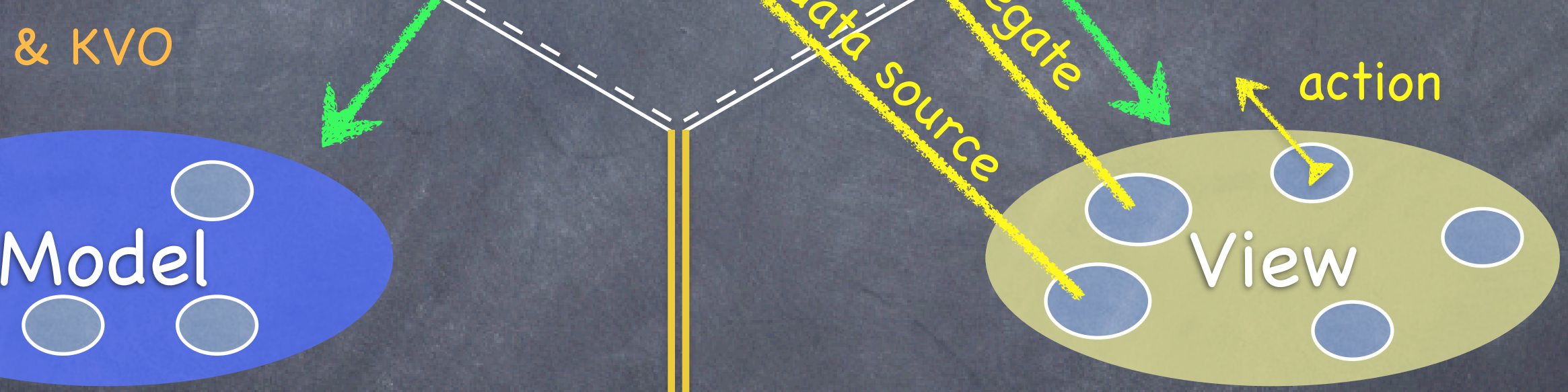

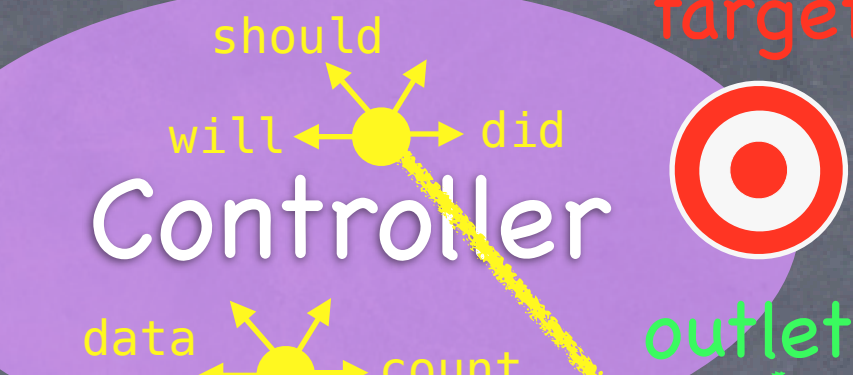

data source

## **Notification** Hification Revise of the Contraction

at

It uses a "radio station"-like broadcast mechanism.

 $\det_{\mathcal{A}} \leftarrow$  count

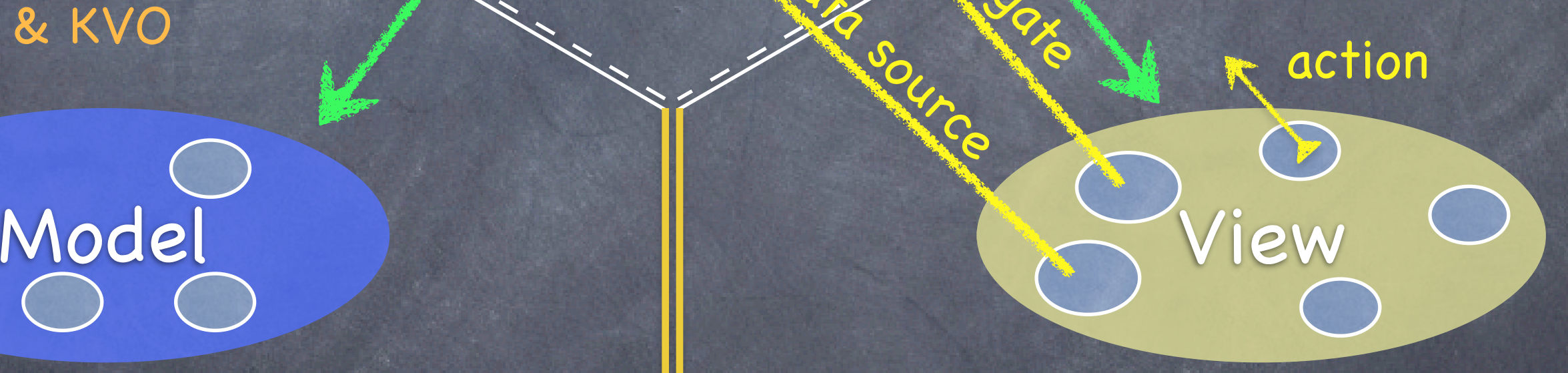

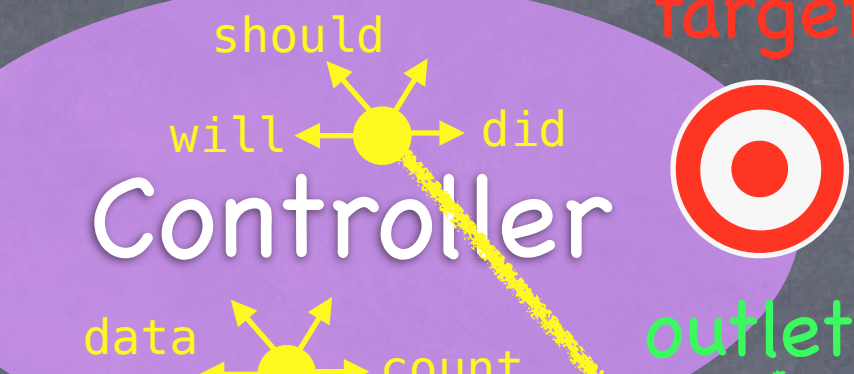

data source

## **Notification** Hification Revise of the Contraction

at

Controllers (or other Model) "tune in" to interesting stuff.

A View might "tune in," but probably not to a Model's "station."

## MVC

 $\det_{\mathcal{A}} \leftarrow$  count

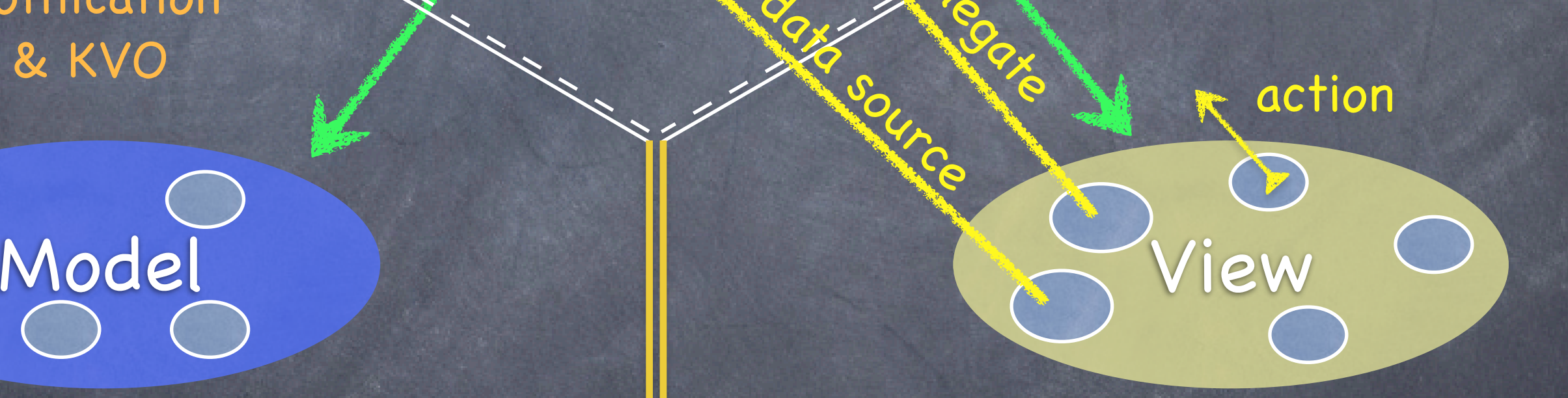

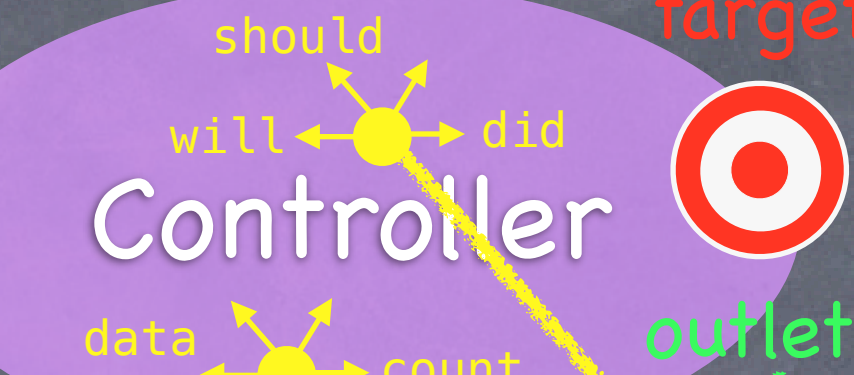

data source

## **Notification** Hification Revise of the Contraction

at

 $\det_{\mathcal{A}} \leftarrow$  count

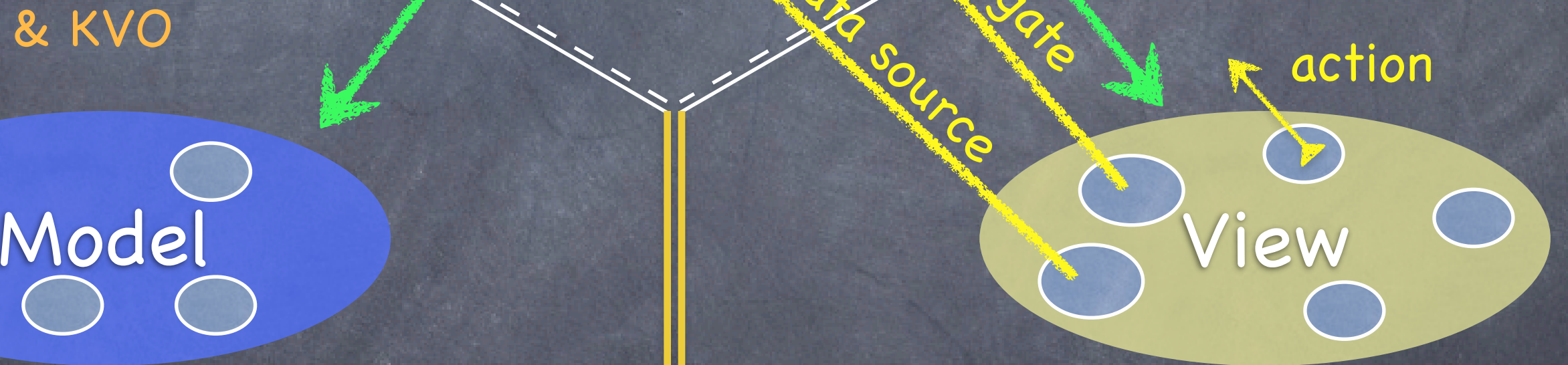

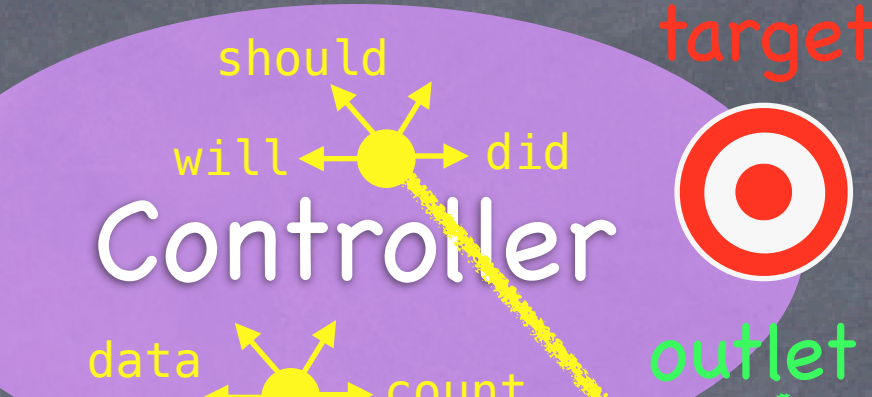

data source

## **Notification** Hification Revise of the Contraction

at

Now combine MVC groups to make complicated programs ...

Stanford CS193p **Fall 2011** 

 $\begin{array}{c}\n0 \\
0\n\end{array}$ 

 $\sqrt{2}$ 

 $\overline{O}$ 

 $\begin{array}{c}\n0 \\
0\n\end{array}$ 

 $\bigodot$ 

 $\circ$ 

 $\bigcirc$ 

 $\bigcirc$ 

 $\overline{\bigcap}$ 

Co

 $\bigcirc$ 

Stanford CS193p Fall 2011

C.C.

 $\circ$ 

 $\bigcirc$ 

 $\bigcirc$ 

 $\circ$   $\circ$ 

 $\bigcirc$ 

 $\bigcirc$ 

 $\bigodot$ 

 $O<sub>O</sub>$ 

 $\overline{O}$ 

 $\bigodot$ 

 $\circ$ 

 $\bigcirc$ 

Stanford CS193p Fall 2011

# MVCs working together

What happens when your application gets more features?

 $\bullet$ 

 $\bigcirc$ 

 $\bigcirc$ 

0000

Now all of your UI can't fit in one MVC's view.

 $\bigcirc$ 

 $O$ 

 $\circ$ 

What happens when your application gets more features?

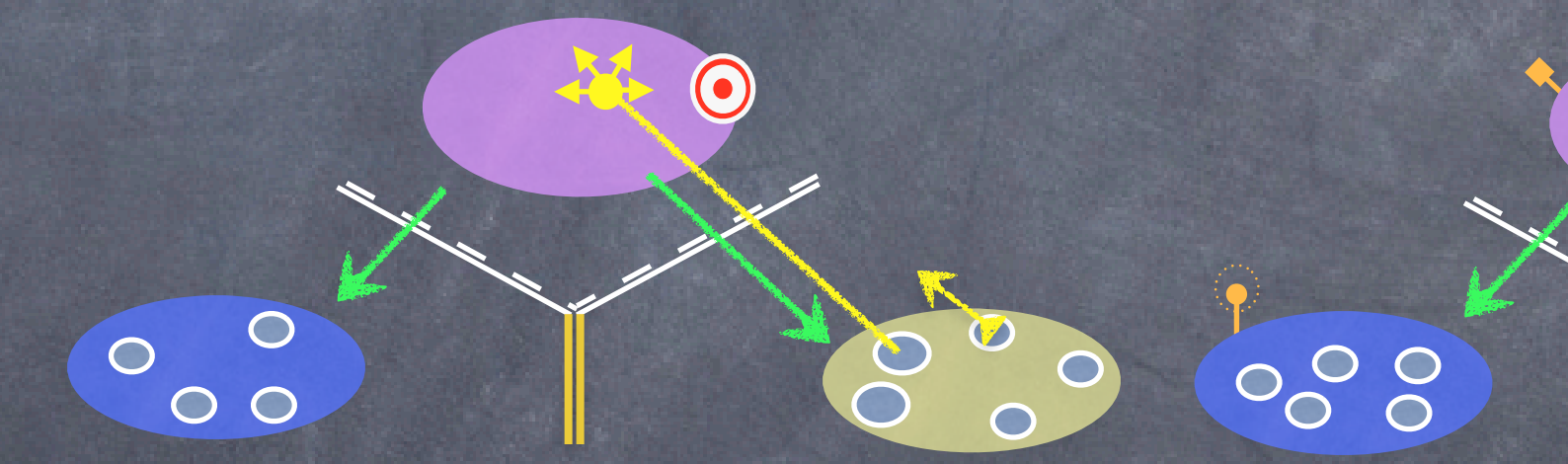

We never have an MVC's view span across screens. So we'll have to create a new MVC for these new features.

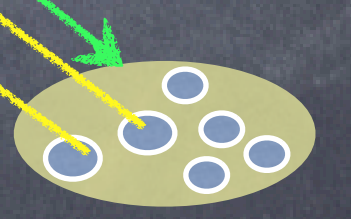

Stanford CS193p Fall 2011

# MVCs working together

So how do we switch the screen to show this other MVC?

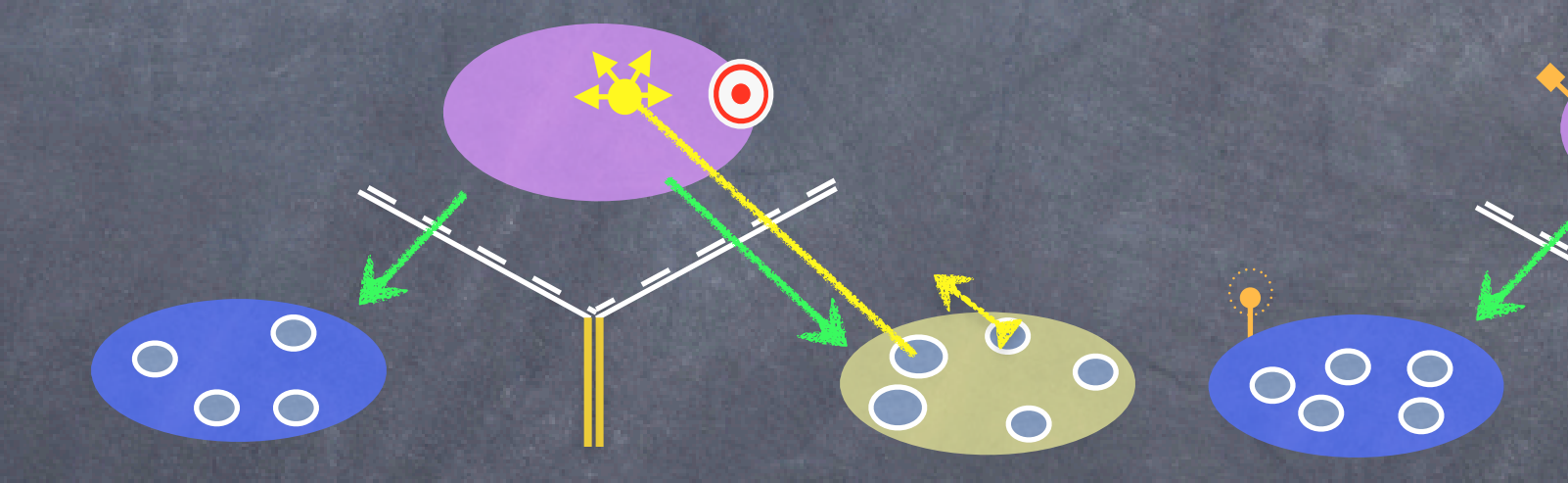

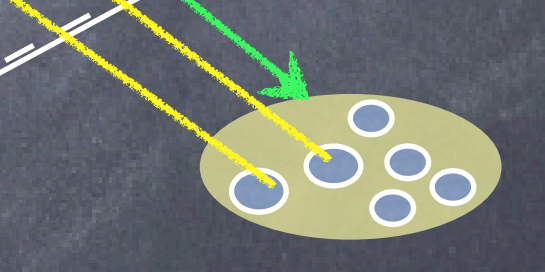

Stanford CS193p Fall 2011

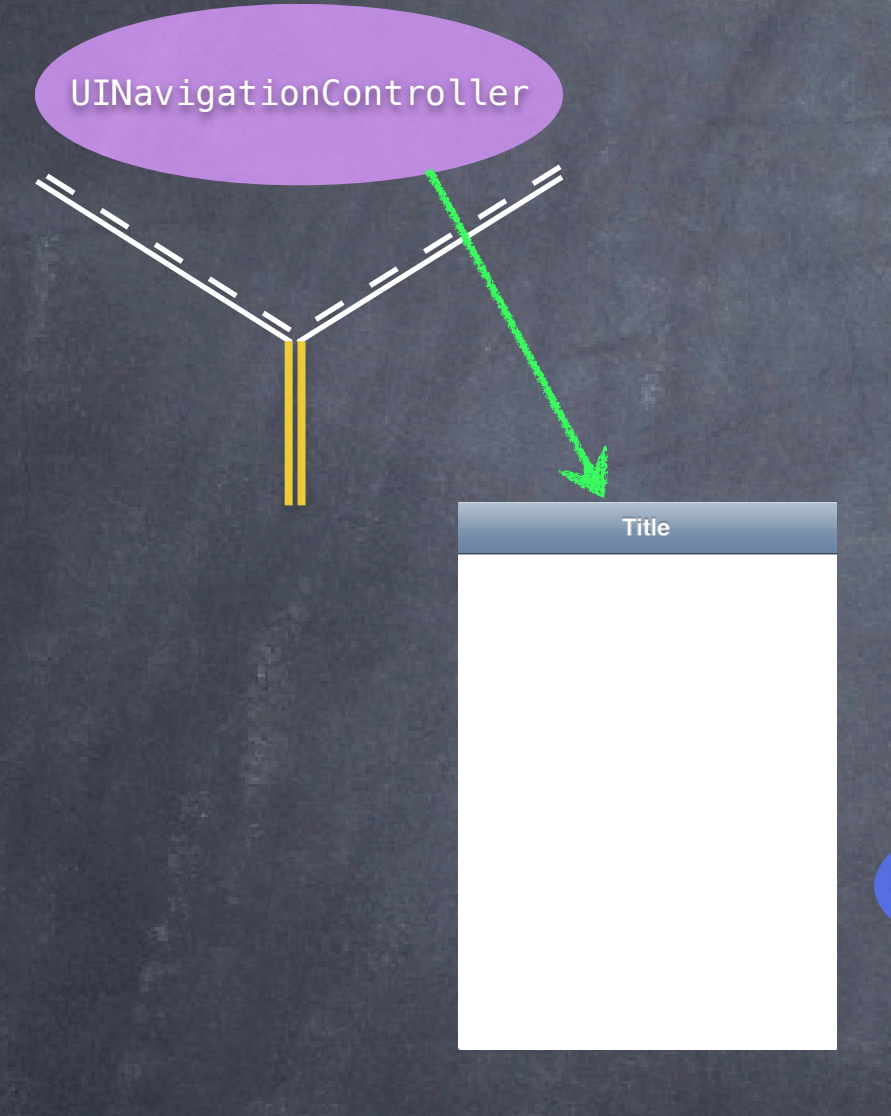

# MVCs working together

We use a "controller of controllers" to do that. For example, a UINavigationController.

880

0000

 $\bullet$ 

 $\circ$ 

 $\circ$ 

 $\circ$ 

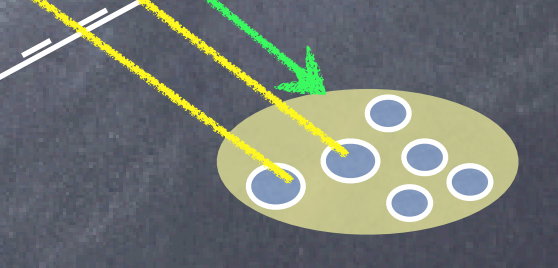

UINavigationController

Title

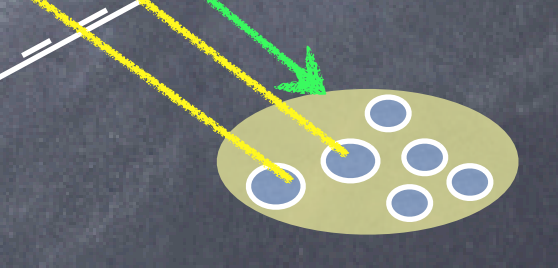

# MVCs working together

The UINavigationController is a Controller whose View looks like this.

 $\circ$ 

 $\circ$ 

 $\circ$ 

 $\bullet$ 

6000

0000

Stanford CS193p

# MVCs working together

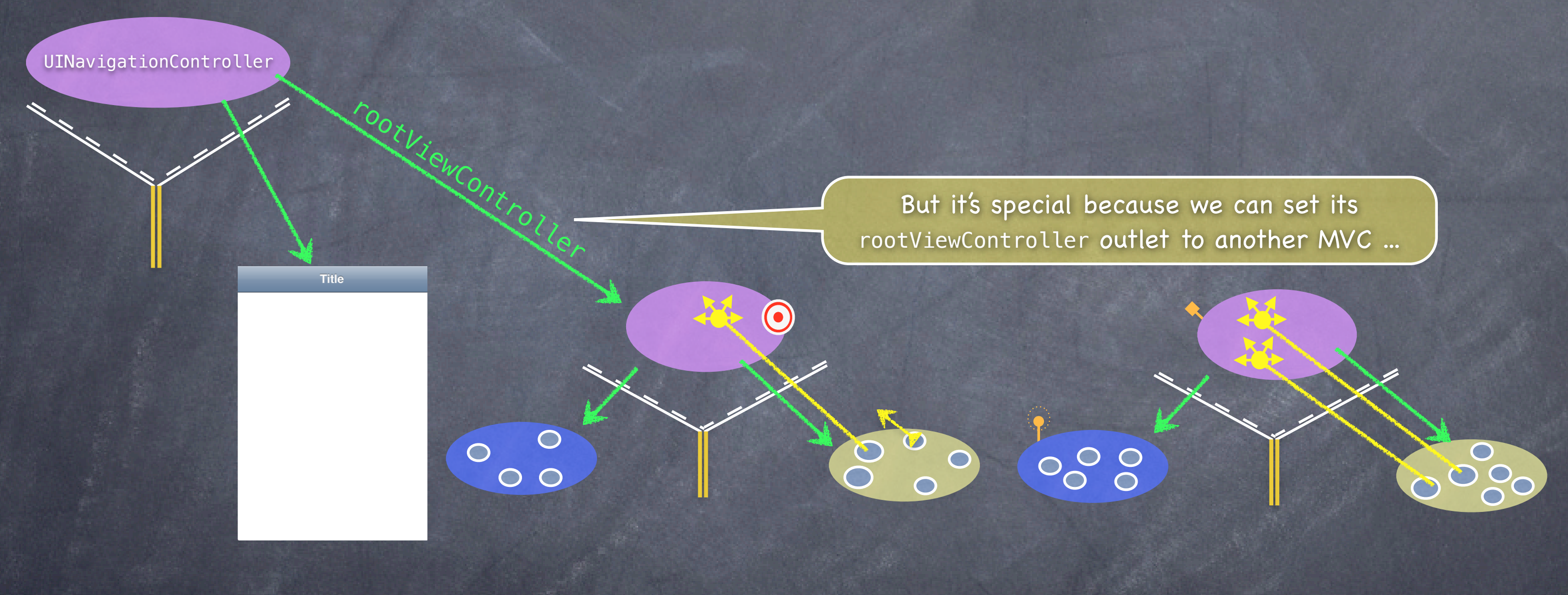

![](_page_35_Figure_1.jpeg)

#### ... and it will embed that MVC's View inside its own View.

![](_page_35_Picture_3.jpeg)

Stanford CS193p

![](_page_36_Figure_1.jpeg)

# MVCs working together

Then a UI element in this View (e.g. a UIButton) can segue to the other MVC and its View will now appear in the UINavigationController.

![](_page_36_Picture_3.jpeg)

#### UINavigationController

![](_page_37_Picture_3.jpeg)

![](_page_37_Picture_4.jpeg)

# MVCs working together

![](_page_37_Picture_1.jpeg)

![](_page_38_Picture_2.jpeg)

 $\bigcirc$ 

 $\circ\, \circ\, \circ$ 

Notice this Back button automatically appears.

OOOO

0000

![](_page_39_Picture_2.jpeg)

![](_page_39_Picture_3.jpeg)

![](_page_39_Picture_4.jpeg)

 $\bigodot$ 

 $\circ\, \circ\, \circ$ 

When we click it, we'll go back to the first MVC.

0000

OOOO

![](_page_40_Figure_1.jpeg)

![](_page_40_Picture_2.jpeg)

?

Undo

#### CalculatorViewController

![](_page_41_Picture_2.jpeg)

#### CalculatorGraphViewController

GraphViewDataSource

![](_page_41_Picture_4.jpeg)

?

Undo

#### CalculatorViewController

![](_page_42_Picture_2.jpeg)

#### CalculatorGraphViewController

![](_page_42_Picture_4.jpeg)

#### **Add to Favorites**

?

#### CalculatorViewController

![](_page_43_Picture_2.jpeg)

#### CalculatorGraphViewController

![](_page_43_Picture_4.jpeg)

?

Undo

#### CalculatorViewController

![](_page_44_Picture_2.jpeg)

#### CalculatorGraphViewController

GraphViewDataSource

![](_page_44_Picture_4.jpeg)

**Favorites** 

Stanford CS193p

# Calculator

?

NSArray of

 $y = sqrt(x)$ <br>  $y = sin(x)$ <br>  $y = x * x$ <br>  $y = x * 3 + 5$ 

 $y = x * cos(x)$ 

**Add to Favorites** 

#### CalculatorViewController

![](_page_45_Picture_2.jpeg)

CalculatorGraphViewController

GraphViewDataSource

graphy<sub>iew</sub>

programs

![](_page_45_Picture_8.jpeg)

#### CalculatorProgramsTableViewController

tableview

Popover Segue

Fall 2011

# Calculator

?

#### CalculatorProgramsTableViewController

#### CalculatorViewController

![](_page_46_Picture_2.jpeg)

#### CalculatorGraphViewController

GraphViewDataSource

graphy<sub>iew</sub>

NSArray of

 $y = sqrt(x)$ <br>  $y = sin(x)$ <br>  $y = x * x$ <br>  $y = x * 3 + 5$ 

Add to Favorites

programs

 $y = sqrt(x)$  $y = \sin(x)$  $v = x * x$  $y = x * 3 + 5$  $y = x * cos(x)$ 

Popover Segue

When someone clicks in this table, We want to update the graph. How can we do that?

UTTableViewDataSoleyce

tableview

Fall 2011

# Calculator

CalculatorBrain

?

#### CalculatorViewController

dictPressed

 $\bigodot$ 

display

 $y = sqrt(x)$ <br>  $y = sin(x)$ <br>  $y = x * x$ <br>  $y = x * 3 + 5$ 

Add to Favorites

NSArray of programs

We CANNOT directly ask this Graph Controller to do it because we are (indirectly) part of that Controller's View.

CalculatorGraphViewController

GraphViewDataSource

graphy<sub>iew</sub>

![](_page_47_Picture_8.jpeg)

CalculatorProgramsTableViewController

tableview

Popover Segue

Fall 2011

# Calculator

GraphViewDataSource

CalculatorGraphViewController

graphy<sub>iew</sub>

?

#### CalculatorProgramsTableViewController

UTTableViewDataSoleyce

tableview

#### CalculatorViewController

![](_page_48_Picture_2.jpeg)

NSArray of programs

Popover Segue CalculatorProgramsTableViewControllerDelegate

 $y = sqrt(x)$ <br>  $y = sin(x)$ <br>  $y = x * x$ <br>  $y = x * 3 + 5$ 

Add to Favorites

We do it in the normal way a View can talk back to its Controller: delegation.

![](_page_48_Picture_101.jpeg)